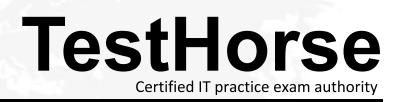

Accurate study guides, High passing rate! Testhorse provides update free of charge in one year!

# Exam : 050-701

# Title : Upgrading t Novell Open Enterprise Server for NetWare

# Version : Demo

1. While upgrading a NetWare 5.1 server to OES NetWare, you see "Unable to Copy File" error messages on the screen. After the upgrade is complete, you can't boot the operating system. Which are the most probable causes of this problem? (Choose 2.)

A.Files in the C:\Nwserver directory were flagged Read-Only.

B.An obsolete support pack was installed on the NetWare 5.1 server.

C.The .HAM storage driver was out of date on the NetWare 5.1 server.

D.The server's BIOS needs to be updated to the latest firmware version.

E.The .CDM hard disk device driver was out of date on the NetWare 5.1 server.

#### Answer: AD

2. Your organization has three eDirectory trees; one for each functional group in your organization. One tree runs on NetWare 5.1 servers; the others run on NetWare 6.0 servers. You've just installed a high-end OES NetWare server and want to consolidate all the servers in the disparate trees to the new server using the Novell NetWare Server Consolidation Utility. Can this be done?

A.Yes, the network meets the prerequisite requirements.

B.No, the Server Consolidation Utility can't consolidate servers residing in different trees.

C.No, NetWare 6.0 servers can't be consolidated to an OES NetWare server using the Server Consolidation Utility.

D.No, NetWare 5.1 servers can't be consolidated to an OES NetWare server using the Server Consolidation Utility.

E.No, you can't consolidate servers of mixed versions to an OES NetWare server using the Server Consolidation Utility.

#### Answer: A

3. Which commands are used to start and stop the Public Instance of Tomcat on an OES NetWare server? (Choose 2.)

- A.tcstop.ncf
- B.tomcat4.ncf
- C.tc4stop.ncf
- D.tcstart.ncf
- E.tc4start.ncf
- F.tomcat4stop.ncf

### Answer: BC

4. When performing a Default Installation of OES NetWare, which parameters are configured automatically by the installation program? (Choose 2.)

A.Codepage 437

B.VGA video mode

C.4 GB SYS volume

D.4 GB DATA volume

E.Basic NetWare File Server patterned deployment

#### Answer: AC

5. Click the Point and Click button to begin.

Click the iManager task used to move and split NSS volumes.

Click the Point and Click button to begin.

Click the iManager task used to move and split NSS volumes.

| Point and Click              | <u> </u> |
|------------------------------|----------|
| Novell <sub>®</sub> iManager | 239      |
| ADMIN                        |          |
| Unrestricted Access          |          |
| Roles and Tasks              |          |
| All Categories               | ~        |
| ± Servers                    | ^        |
| ■ SMS Backup and Restore     |          |
| ∃ SNMP                       |          |
| 🗆 Storage                    |          |
| Pools                        |          |
| Volumes                      |          |
| Volume Job Control           |          |
| Partitions                   |          |
| Software RAIDS               |          |
| Devices                      |          |
| Scan Devices                 |          |
| Time Synchronization         |          |
| 🗄 Users                      |          |
| 🗉 WAN Traffic                |          |
|                              |          |

Answer: Select "o Vo u me"

Point and Click

Point and Click

Click the Point and Click button to begin.

Click the iManager task used to move and split NSS volumes.

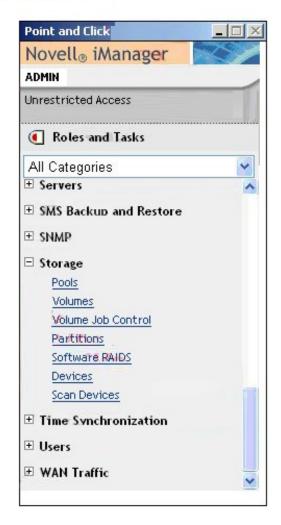

6. Which utility is used to verify that each server has the cryptographic keys necessary to securely communicate with the other servers in the tree?

A.SECURE.NLM

B.CONFIG.NLM

C.SDIDIAG.NLM

D.MONITOR.NLM

E.PKICHECK.NLM

F.SDINOTES.NLM

G.SECUREDIAG.NLM

#### Answer: C

7. A.UNLOAD BLNK

B.DSTRACE -BLNK

C.DSTRACE BLNK OFF

D.DSTRACE BLNK STOP

E.DSTRACE BLNK OFF STAY RESIDENT

## Answer: B

8. What is the value of the last byte of a computer's NetBIOS name if the system functions as a workstation?

- A.00
- B.20
- C.1C
- D.Null

# Answer: A

- 9. Which OES NetWare component enables script-based management of the network?
- A.NXBit Support
- B.bash Shell Support
- C.ZENworks Management Daemon
- D.Common Information Model Support

### Answer: B

10. Which OES NetWare component automates the download and installation of NetWare updates?

- A.VIM Support
- B.bash Support
- C.NXBit Support
- D.ZENworks Red Carpet Daemon
- E.Common Information Model Support

### Answer: D

11. Which OES NetWare service allows users to find and restore deleted files without help desk support?

- A.iSCSI
- B.iFolder
- C.Virtual Office
- D.Identity Manager
- E.Archive and Versioning
- F.Novell File Access Protocols

### Answer: E

12. Given that your workstation's CD drive is assigned drive letter D, which is the correct file name and

location for the NetWare Deployment Manager executable?

A.D:\NWDEPLOY.EXE

B.D:\OESNWDEPLOY.EXE

C.D:\TOOLS\NWDEPLOY.EXE

D.D:\INSTALL\NWDEPLOY.EXE

E.D:\PRODUCTS\NWDEPLOY.EXE

#### Answer: A

13. Which are prerequisite requirements for using Deployment Manager? (Choose 2.)

A.NetWare 6.5 or later installed on the server.

B.Windows 98 or later installed on the workstation.

C.eDirectory 8.7.3 or later installed on the server.

D.Windows 2000 or later installed on the workstation.

E.A Read/Write replica of the tree's root partition on the server.

#### Answer: DE

14. Which operating system uses a version of NDS or eDirectory that is incompatible with OES NetWare?

A.NetWare 3.2

- B.NetWare 4.1
- C.NetWare 4.2
- D.NetWare 5.0
- E.NetWare 5.1

F.NetWare 6.0

Answer: B

15. If a NetWare 4.1 server exists in the tree where you plan to install an OES NetWare server, what must

you do?

A.Remove the server from the tree.

B.Use the View and Update NDS option in Deployment Manager.

C.Use the Extend the Core Schema option in Deployment Manager.

D.Use the Prepare for New eDirectory option in Deployment Manager.

E.Use the Generate GUIDs on NetWare 4 Servers option in Deployment Manager.

#### Answer: A

16. If a NetWare 4.2 server exists in the tree where you plan to install an OES NetWare server, what must you do?

A.Implement Universal Password.

B.Remove the server from the tree.

C.Run Deployment Manager and select the Prepare for CIFS/AFP option.

D.Run Deployment Manager and select the Generate GUIDs on NetWare 4 Servers option.

E.Run Deployment Manager and select the Update Certificate Authority Objects option.

# Answer: D

17. What does the View and Update NDS option in Deployment Manager do?

A.Upgrades existing versions of NDS in the tree to eDirectory.

B.Copies a new version of DS.NLM and SGUID.NLM to NetWare 4 servers in the tree.

C.Places a Read/Write replica of the root partition on all existing servers in the tree.

D.Patches existing servers in the tree to a revision level compatible with the version of eDirectory used by OES NetWare.

E.Locates servers that are running incompatible versions of Directory Services and removes them from the tree.

# Answer: D

18. How do you perform a Down-Server Upgrade?

A.Use iManager 2.0 or later to complete the upgrade from a workstation.

B.Use NetWare Deployment Manager to complete the upgrade from a workstation.

C.Mount the OES NetWare Operating System CD; then select Novell > Install to begin the upgrade.

D.Boot the server from the OES NetWare Operating System CD and manually execute INSTALL.BAT with the /UPGRADE switch.

### Answer: D

19. How do you perform an In-Place Upgrade?

A.Use iManager 2.0 or later to complete the upgrade from a workstation.

B.Use NetWare Deployment Manager to complete the upgrade from a workstation.

C.Mount the OES NetWare Operating System CD; then select Novell > Install to begin the upgrade.

D.Boot the server from the OES NetWare Operating System CD and manually execute INSTALL.BAT with the /UPGRADE switch.

# Answer: C

20. When attempting an In-Place Upgrade on a NetWare 5.1 server with Support Pack 5, the upgrade process fails. Which is the cause?

A.NetWare 5.1 servers can't be upgraded; you must use the Migration Wizard.

B.You must apply Support Pack 8 or later to upgrade a NetWare 5.1 server to OES NetWare.

C.You can't use an In-Place Upgrade on a NetWare 5.1 Server; you must perform a Remote Upgrade.

D.You can't use an In-Place Upgrade on a NetWare 5.1 server; you must perform a Down-Server Upgrade.

#### Answer: B

21. You want to upgrade a NetWare 6 server with Support Pack 1 to OES NetWare. The server hardware uses dual Pentium II 400 MHz CPUs, 512 MB RAM, an 8 GB hard disk drive with a 200 MB DOS partition, and a USB mouse. Can this server be upgraded?

A.Yes, the server meets all prerequisite requirements.

B.No, OES NetWare requires PIII 750 MHz CPUs or later.

C.No, the server's CPU is too slow and the hard disk drive is too small.

D.No, the server's DOS partition is too small and USB mice aren't supported.

E.No, the server doesn't have enough RAM and must have Support Pack 3 or later applied.

F.No, the server's DOS partition is too small and must have Support Pack 5 or later applied.

#### Answer: F

22. When you upgrade a NetWare 5.1 server to OES NetWare, what happens to the Enterprise Web Server running on the NetWare 5.1 server?

A.It is reconfigured to use IP ports 81 and 444.

B.It is reconfigured to use a secondary IP address.

C.It is used to provide OES NetWare web services instead of Apache Web Server.

D.It is removed and its configuration parameters are migrated to the Apache Web Server's configuration file.

#### Answer: D

23. As a part of the In-Place Upgrade process; what command is used to mount the OES NetWare Operating System CD as a volume on a NetWare 6.0 server?

A.CD MOUNT ALL

**B.LOAD CDROM.NSS** 

- C.LOAD CD9660.NSS
- D.LOAD CD9660.NLM
- E.LOAD ISO9660.NSS
- F.LOAD ISO9660.NLM

G.MOUNT -T ISO9660

#### Answer: C

24. After upgrading a NetWare 5.1 server to OES NetWare, you can't mount volume DATA. Given that DATA is an NSS volume, which command will fix the problem?

A.LOAD NW51.NSS

B.LOAD ZLSS.NSS

C.VCU DATA DATA2

# D.VOLMN DATA DATA2

E.NSS /NW51VOLUMEUPGRADE=ON

F.NSS /ZLSSVOLUMEUPGRADE=ALL

G.NSS /NW51VOLUMEUPGRADE=ALL

## Answer: F

25. After upgrading a NetWare 6.5 server to OES NetWare, the iPrint service on the server can no longer distribute its iPrint printers to network clients. Which file should you locate and rename to "IPP.conf" to fix this problem?

A.IPP.\$\$\$

B.IPP.conf.new

C.IPP.conf.old

D.IPP.conf.OES

### Answer: A

26. While upgrading a NetWare 6 server to OES NetWare, the following error message has been displayed

on the server:

"Error Binding IP to AMD\_PCI1. Make sure this card's IP address is not already in use."

The server has hung and you can't complete the upgrade. What caused this to happen?

A.An incorrect board name has been assigned to the network interface.

B.The wrong .LAN driver has been loaded for the server's network board.

C.The same IP address is being assigned twice to the same network board.

D.The latest support pack has not been installed on the NetWare 6 server.

E.Your server's startup files were stored in a directory named something other than "C:\Nwserver".

# Answer: E

27. While migrating a NetWare 5.1 server to OES NetWare using a Windows 2000 Professional workstation with Service Pack 2 and Novell Client 4.83 installed, the migration fails. What is the cause of the problem?

A.Windows 2000 Professional isn't compatible with the Migration Wizard.

B.NMAS must be disabled on the Novell Client 4.83 to work with the Migration Wizard.

C.The Migration Wizard requires the Novell Client 4.91 or later be installed on the workstation.

D.The Migration Wizard requires NICI 2.0.2 be installed on a Windows 2000 Professional workstation.

E.The Migration Wizard requires Service Pack 4 or later be installed on a Windows 2000 Professional workstation.

Answer: C

The safer , easier way to help you pass any IT exams.

28. What steps do you need to take to prepare a Windows 2000 or XP Professional workstation to run the Migration Wizard? (Choose 2.)

A.Disable burst mode in the Novell Client.

B.Disable file caching in the Novell Client.

C.Verify that Microsoft SQL Server is installed.

D.Install Microsoft Data Access Components 2.8 or later.

E.Disable the Auto Reconnect parameter in the Novell Client.

F.Verify that Microsoft .NET Framework Version 1.1 is installed.

# Answer: BD

29. You are migrating a NetWare 5.1 server to OES NetWare. The source server name is DA36 and is located in FINANCE.SLC.DA in the DA-TREE. You install the pre-migration OES NetWare server as DA36 located in .DA in the TEMP-TREE. Why will the migration fail?

A.The source tree name must be the same as the destination tree name.

B.The source server name can't be the same as the destination server name.

C.The source server context must be the same as the destination server context.

D.You must first upgrade the NetWare 5.1 server to NetWare 6.0; then migrate it to OES NetWare.

E.The source tree name and the server context must be the same as the destination tree name and server context.

### Answer: B

30. Given that your workstation's CD drive is assigned drive letter D, what is the Migration Wizard 8.1 location and filename?

A.D:\MIGRTWZD.EXE

B.D:\MIGRTWZD81.EXE

C.D:\PRODUCTS\SCMT.EXE

D.D:\INSTALL\MIGRTWZD81.EXE

E.D:\PRODUCTS\MGRTWZD\SCMT.EXE

F.D:\PRODUCTS\MIGRATION\_UTILITIES\SCMT.EXE

### Answer: F